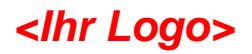

## **Hinweise zum Ausfüllen des Fragebogens**

Sehr geehrte/r Teilnehmer/in der Befragung,

der Ihnen vorliegende Fragebogen ist ein Formular im Dateiformat *pdf*, das Sie mit allen Varianten des Programms **Adobe Acrobat** ab **Version 5.0** ansehen und ausfüllen können.

Nach dem Ausfüllen können Sie Ihre Angaben über das Internet **elektronisch** an uns **übertragen**. Klicken Sie dazu bitte mit der Maus auf den folgenden Schalter am Ende des Dokuments:

Daten übermitteln

**Vor** der eigentlichen Übertragung haben Sie die Möglichkeit, noch einmal den gesamten Fragebogen mit Ihren Antworten auszudrucken. **Nach** der Übertragung wird Ihnen ein weiteres Dokument angezeigt, das Ihnen den **Eingang bestätigt**. Dies kann **bis zu 10 Sekunde**n dauern.

Sollten Sie **keine Bestätigung angezeigt bekommen**, benutzen Sie entweder eine zu alte Version von Adobe Acrobat (älter als Version 5.0) oder Sie befinden sich in einem gesicherten Netzwerk (Firewall), das Adobe Acrobat keinen Zugriff auf das Internet erlaubt.

Im zweiten Fall klicken Sie bitte auf das folgende Symbol, das sich ebenfalls am Ende des Dokuments befindet:

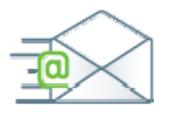

Daraufhin öffnet sich eine **Email**, die Ihre Antworten als Anhang enthält. Schicken Sie bitte diese Email ohne weitere Angaben an den eingetragenen Empfänger. Auf diesem Weg erreichen uns Ihre Angaben zwar **nicht mehr anonym**, können aber ebenfalls ausgewertet werden.

Benutzen Sie Adobe Acrobat **Standard** oder **Professional**, können Sie **alternativ** auch die ausgefüllte Datei speichern und uns per Email zuschicken. **ACHTUNG**: Diese Option ist nicht in Adobe Acrobat **Reader** verfügbar. Verwenden Sie bitte **nicht die Funktion** "Kopie speichern…": in dieser Kopie sind Ihre **Antworten nicht mehr enthalten**!

Sollten Sie Ihre Antworten nicht elektronisch übertragen wollen oder können, haben Sie natürlich auch die Möglichkeit, den Fragebogen auszudrucken und ihn uns per **Fax** oder **Post** zukommen zu lassen.